# Frequently Asked Questions

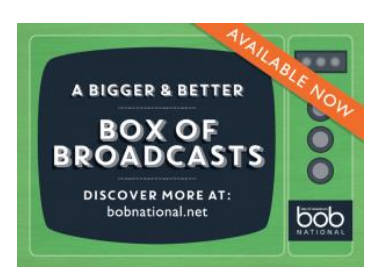

# **How do I access BoB?**

Simply navigate to [http://bobnational.net,](http://bobnational.net/) click 'Log In' and select University of Leeds from the drop-down institution menu. You will be directed to the university login page where you will be asked to confirm your existing University of Leeds username and password and then redirected back to the Box of Broadcasts homepage.

# **Who can access BoB?**

All current university of Leeds staff and students (and staff and students from other subscribing institutions) can access the site.

## **Where can I access BoB?**

BoB can be accessed on and off campus, but only from the UK. Content is not available offline.

## **Can I use BoB with a handheld device or smartphone?**

Yes, but some content is limited. All programmes added to the archive after the upgrade on 1 January 2014 are compatible with iOS handheld devices. Programmes recorded prior to the upgrade will not usually be viewable on handheld devices, and at present clips only play on desktops and laptops.

## **Can I use BoB in lectures and presentations?**

Yes, the University's license agreement means that content from BoB may be used for educational and non-commercial use. The URLs for programmes and clips are permanent so you can easily copy and paste the link into your presentation or embed a programme or clip in the VLE. There is an embed code for each programme and clip, available from the programme player page.

#### **What Channels are available?**

There are over 60 channels available, including all UK digital free view channels. A full list can be found [here.](http://bobnational.net/channels_available_on_bob)

#### **How do I search for content?**

BoB has a simple search function which will locate keywords from the titles, descriptions and metadata of all archived material. Content can then be filtered using the tools on the left hand of the screen, e.g. by channel or broadcast date.

# **Can I view all content instantly?**

No, you will find content falls under 4 categories:

- ['Available now'](http://bobnational.net/site/search/query/british+transport/yt1/Search/filterBy/status%2C%22Available%2Bnow%22) is content that has already been broadcast that someone else has previously requested, so that transcoding (converting to a video file) has already taken place and the programme can be viewed. The majority of content will fall into this category.
- ['Available to order'](http://bobnational.net/site/search/query/british+transport/yt1/Search/filterBy/status%2C%22Available%2Bto%2Border%22) is content in the archive that has not been requested before. You can access this by clicking on the 'Request programme' link and once the programme has been transcoded it will appear in your My Programmes section. This can take up to 12 hours (but is usually less).
- ['Recordable'](http://bobnational.net/site/search/query/british+transport/yt1/Search/filterBy/status%2C%22Recordable%22) programmes that have not yet been broadcast.
- ['Available soon'](http://bobnational.net/site/search/query/british+transport/yt1/Search/filterBy/status%2C%22Available%2Bsoon%22) programmes currently being transcoded.

## **How do I record a programme?**

BoB has a function that allows you to arrange for programmes which have not yet been broadcast to be saved to your MyBoB page when they become available. Simply use the Programme Guide to locate the programme (or use the search bar and filter results by 'recordable' to show future broadcasts) and click on the 'Request recording' button. Once available you will be able to find the recording in the My Programmes section of your MyBoB page.

#### **How do I create a clip?**

There is a 'Create clip' button on the page for each recording, simply click on this and drag the arrows on the screen to define the start and end time of your clip and save the clip. This will be saved in My Clips section of you MyBoB page.

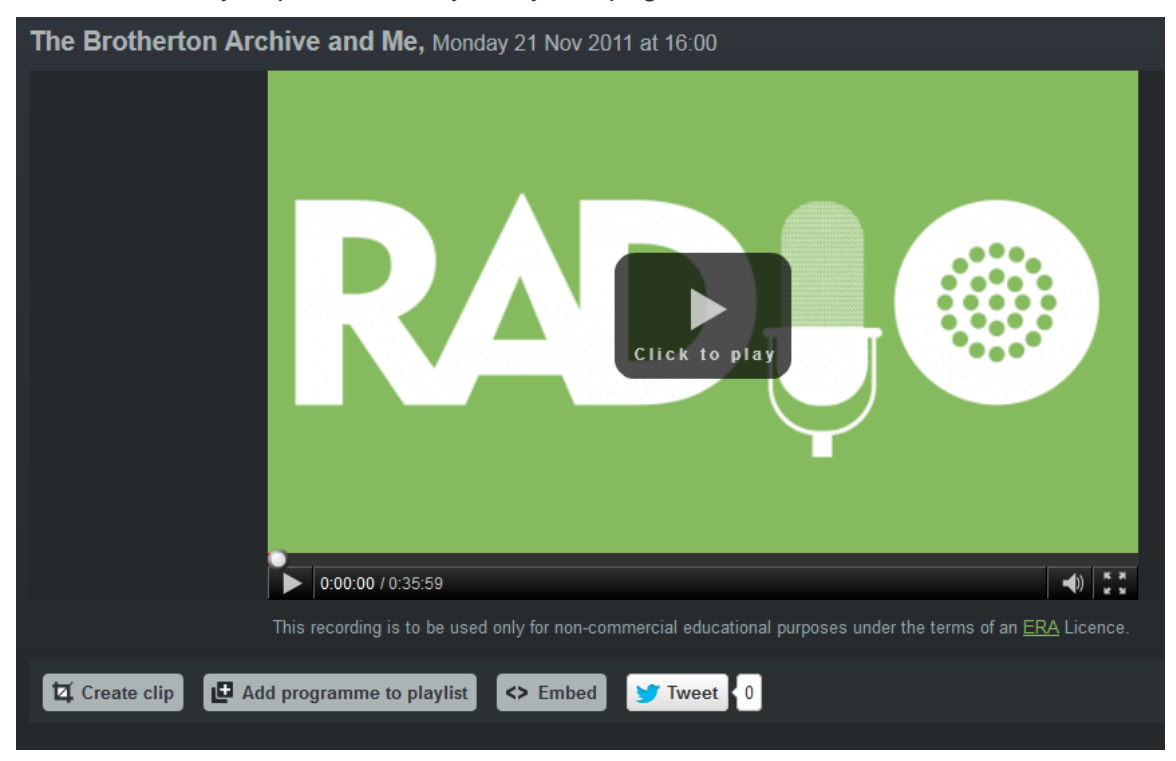

#### **How do I use playlists?**

Playlists are collections of full programmes or clips which you have grouped together for convenience. To add something to a playlist simply click the add to a playlist link, either from the recording page, or direct from your MyBoB page. You can then add this to an existing list or create a new one. All playlists are by default set to public so they can be searched by anyone. It is not possible to link directly to a playlist, so it is recommended that if you would like to share specific playlists with other people that you name them distinctively so they can be found easily using the search function.

#### **How do I share programmes and clips?**

Clips can be shared via a URL or by embedding. Clicking on the 'Embed' button on the recording page will bring up the codes for both these methods of sharing and these can simply be cut and pasted. There is also the option to tweet a URL. You should be aware that content is only available to authorised users, so those clicking on any link to content on Box of Broadcasts will be required to log in if they have not already done so to access the recording.

If your question is not answered here you may find the answer on the Box of Broadcasts website help section [here.](http://bobnational.net/faq)

The site also has a number of [video tutorials](http://bobnational.net/video_tutorials) on navigating and using BoB.